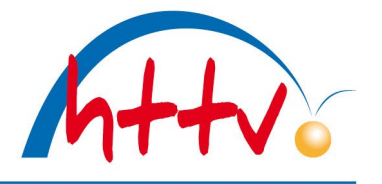

### **Anmeldung zur Schiedsrichter Aus-/Fortbildung**

Mit dieser Dokumentation möchten wir Ihnen zeigen, wie Sie sich für eine Schiedsrichter Aus- oder Fortbildung in click-TT anmelden können.

Gehen Sie unter [www.httv.de](http://www.httv.de/) auf den Bereich "Sport" und ["Schiedsrichter"](https://www.httv.de/sport/schiedsrichter/). Dort können Sie im linken Menü die gewünschte Ausbildungs- bzw. Fortbildungsart auswählen. Nachfolgend werden Ihnen die jeweiligen Termine und Orte angezeigt.

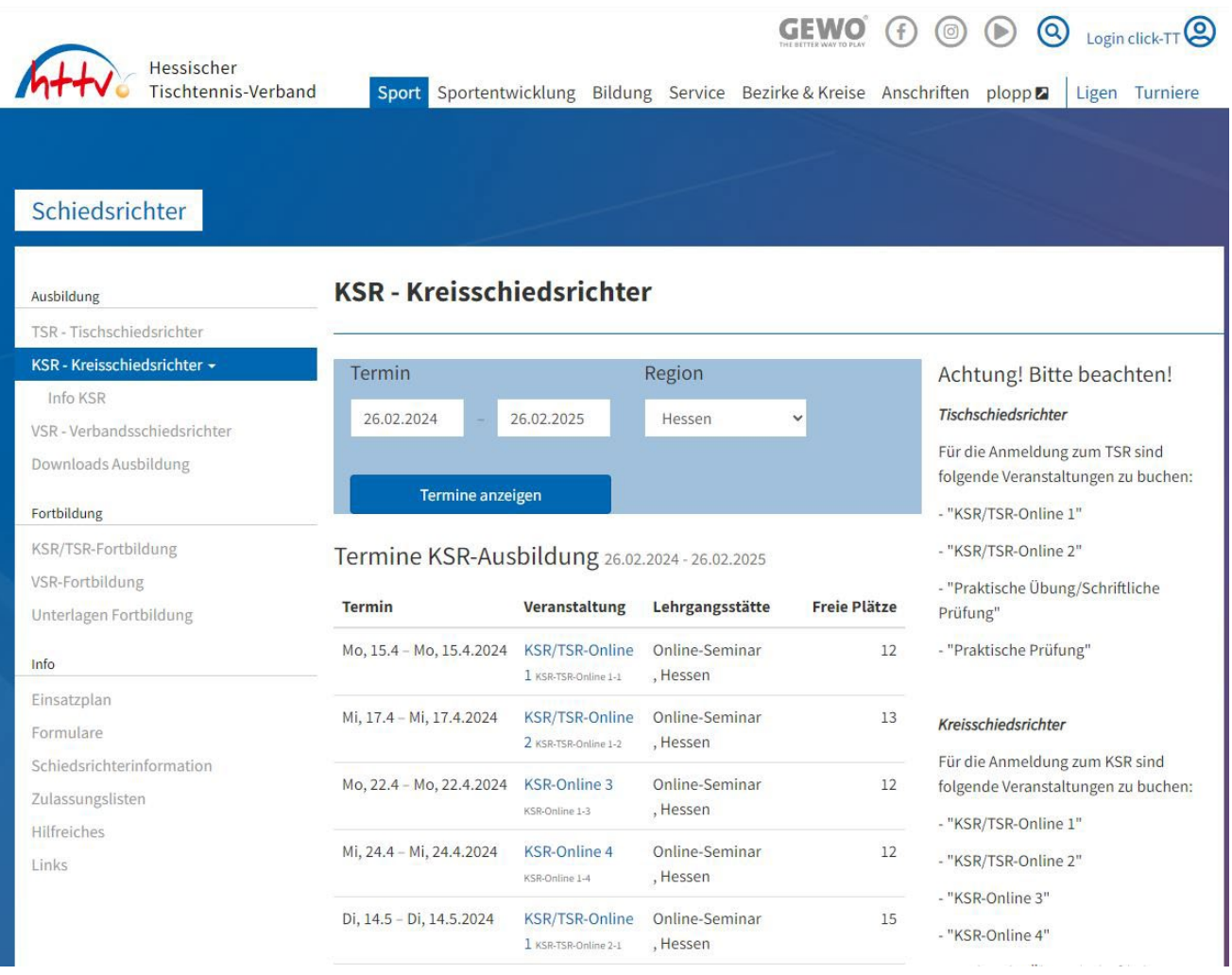

# Hessischer Tischtennis-Verband e.V.

im Landessportbund Hessen e.V. · Mitglied im DTTB

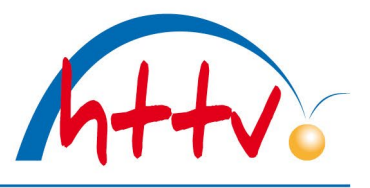

### **Detail**

## KSR-Ausbildung, KSR/TSR-Online 1

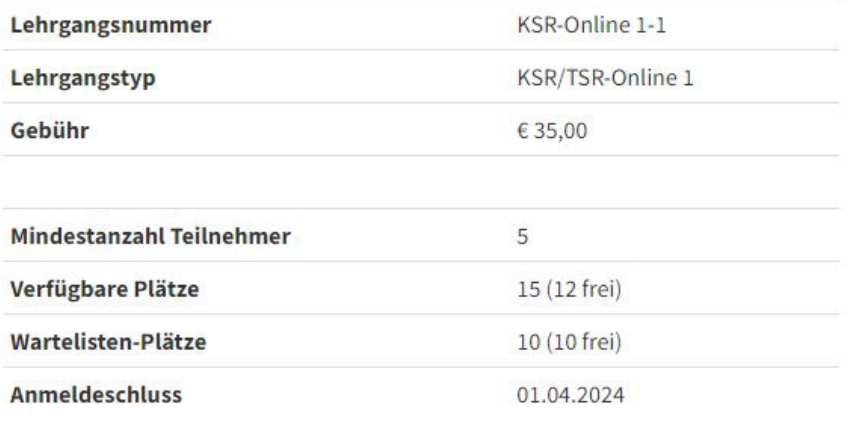

Mo, 15.4. 19:00h - Mo, 15.4.2024 21:00h

Ausbildungsstätte

Online-Seminar

#### Mit einem Klick auf die gewünschte Veranstaltung sehen Sie die Details. Auf der rechten Seite haben Sie die Möglichkeit, sich direkt für diese Veranstaltung anzumelden. Geben Sie hierzu einfache Ihre click-TT Zugangsdaten in die vorgesehenen Felder ein. Sollten Sie noch keine Zugangsdaten besitzen, so haben Sie die Möglichkeit einer Neuregistrierung.

### **Anmeldung**

Um sich für diese Veranstaltung anzumelden, authentifizieren Sie sich bitte mit Ihrer click-TT-Zugangskennung. Falls Sie keinen Zugang haben, haben Sie die Möglichkeit der Neuregistrierung bei click-TT.

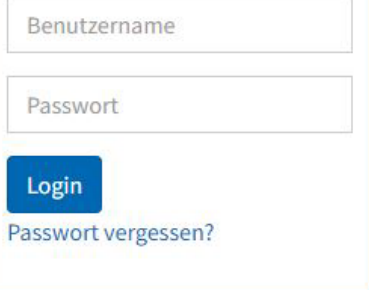

# Hessischer Tischtennis-Verband e.V.

im Landessportbund Hessen e.V. · Mitglied im DTTB

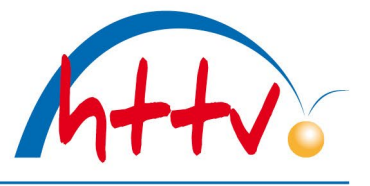

Hessischer Tischtennis-Verband e.V. KSR-TSR-Online 1-1 Veranstaltungsanmeldung

#### **KSR-TSR-Online 1-1**

Veranstaltungsnummer: KSR-Online 1-1 Veranstaltungstyp: KSR/TSR-Online 1

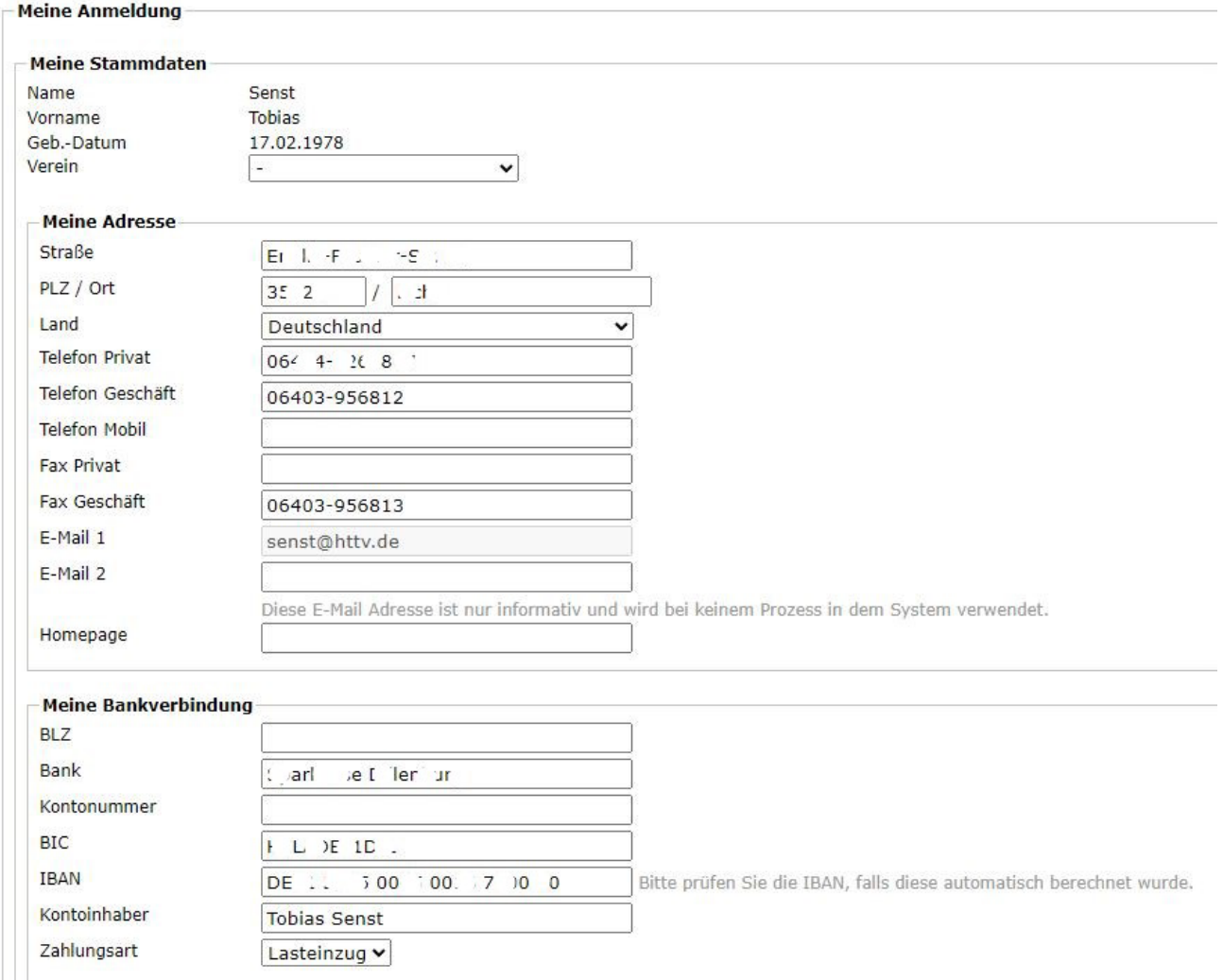

Nachfolgend werden Ihre Stammdaten nebst Bankverbindung angezeigt.

# Hessischer Tischtennis-Verband e.V.

im Landessportbund Hessen e.V. · Mitglied im DTTB

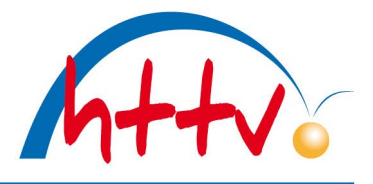

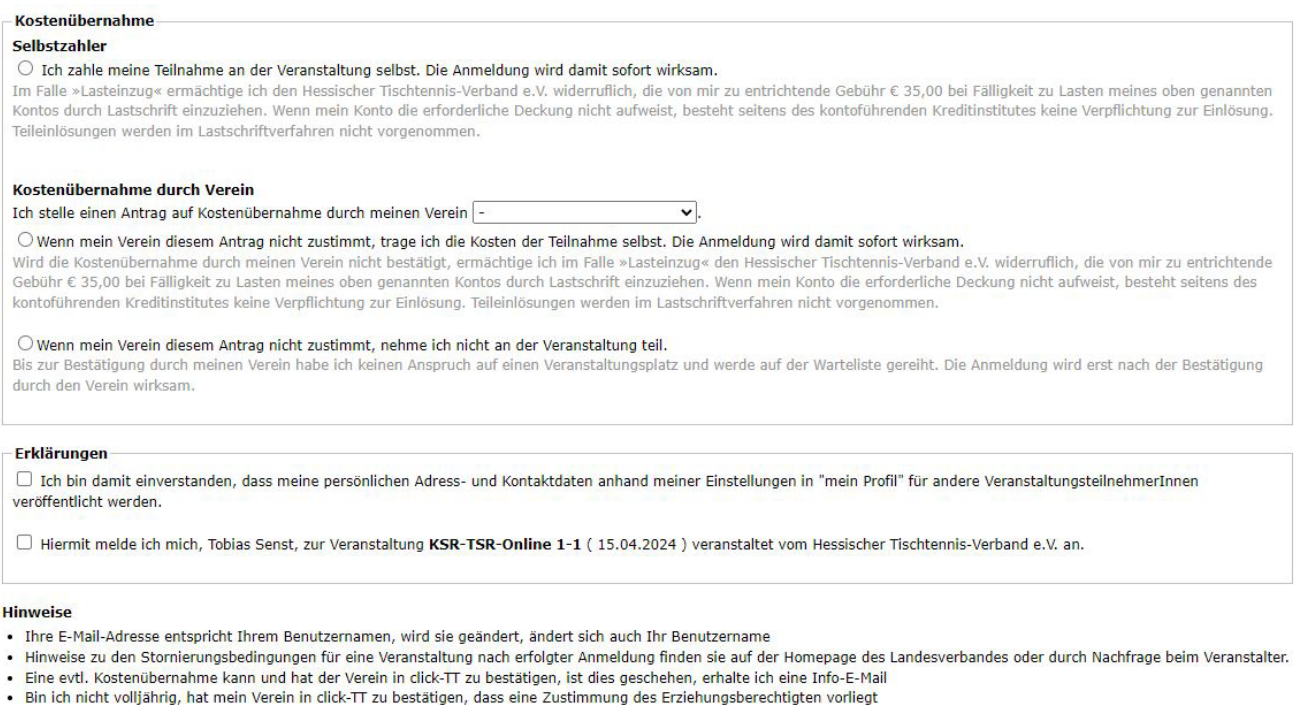

Abbrechen | Anmeldung absenden

Im unteren Teil finden Sie die Möglichkeiten der Kostenübernahme. Wählen Sie gewünschte Option aus und setzen Sie die unteren Haken. Mit einem Klick auf "Anmeldung absenden" ist die Online-Anmeldung bereits abgeschlossen. Sie erhalten eine Anmeldebestätigung per Mail.

Bei einer Fortbildungsveranstaltung entfällt die Abfrage auf Kostenübernahme.

Sollten Sie Fragen zu der Online-Anmeldung in click-TT haben, so wenden Sie sich an Tobias Senst, Tel.: 06403-956812, [senst@httv.de.](mailto:senst@httv.de)